# **Quick Reference** The Cisco Access IGITAL GATEWAY

### **Quick Connect**

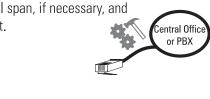

Digital Gateway's software and IP address to the Gateway alling the Digital Software").

the Gateway in CallManager

ne power,
Ethernet tach the eves to enear the

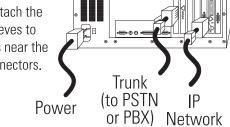

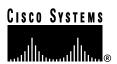

## **Topology**

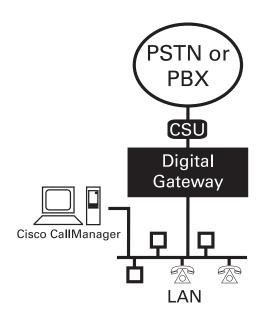

**Note:** A CSU is required if you are connecting to the PSTN or if the Gateway is more than 30 meters from a PBX.

## **Getting Help**

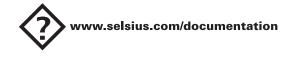

For detailed installation configuration instructions, visit our Web site at the address above.

Documentation is also included on the Cisco Communications System CD. Insert the CD and click System Guide to open the CD-ROM version of the Selsius System Guide.

## Mounting

You can attach the included handles to the Gate onto a 19-inch rack.

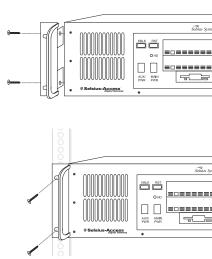

## Cabling

The Digital Gateway requires EIA/TIA 568-A Catrunks and Category 3 (or higher) cabling for 10 Both cables require standard RJ-45 connectors. connectors are not supplied.

You must install a ferrite sleeve on each cable to electromagnetic interference (EMI). Cisco suppli with your Digital Gateway, one for the trunk an network cable. Attach the ferrite sleeve near the connecting to the Gateway.

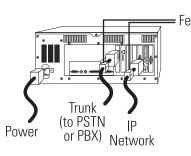

## e Digital Gateway's Software

Gateway's software involves copying necessary nager and transferring them to the Digital Trunk

### al Gateway's software:

nning DOS 6.22, Windows 95, or Windows 98, potable floppy. For example, insert a floppy and at /s a: at the command prompt.

ne of the following procedures:

tied DOS 6.22 in Step 1: on the CallManager PC, files from the folder c:\program tus\digitalaccess\makehd\disk1 to the floppy

sed Windows 95 in Step 1: on the CallManager y the files from the folder c:\program !us\digitalaccess\makehd\win95 to the floppy

sed Windows 98 in Step 1: on the CallManager y the files from the folder c:\program \us\digitalaccess\makehd\win98 to the floppy Step 3 On the floppy disk, edit the autoexec.bat file using Figure 1 as an example. Here, you edit the subnet mask. You also edit the IP addresses for the Digital Gateway, the subnet's default gateway, and the DNS server. Use 0.0.0.0 if an address is not used.

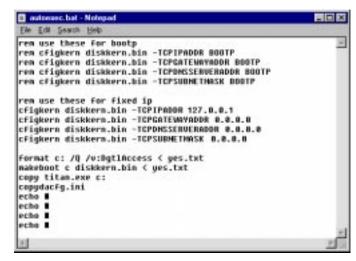

Figure 1

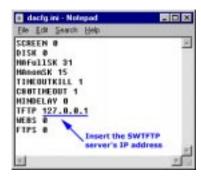

Figure 2

- **Step 4** On the floppy disk, edit the TFTP server's IP address in the file dacfg.ini using Figure 2 as an example.
- Step 5 Insert the disk into the Digital Gateway's floppy drive and power on the Digital Gateway. The Digital Gateway's hard drive is reformatted. This takes up to 5 minutes. A long beep signals when the process is complete. Do not continue until disk activity is complete.
- **Step 6** Remove the floppy and reboot the Digital Gateway.

### Notice

This device cannot be connected to the public switched telephone network (PS America.

#### Network Connection

Cisco Digital Access requires a separately registered NT1 device for connect

### **FCC Compliance Information**

The Cisco Digital Access is in full compliance with Part 68 of the Federal Conrules and regulations. Cisco Digital Access complies with FCC Part 15, Subpadevice. In all matters regarding FCC registration and requirements of Appendix Guide concerning Part 68 of the rules, the label information below is to be used equipment and the information will be provided to the telephone company if requ

- Service Code 6.0P
- · Equipment Code XD
- Facility Interface Code 04DU9-1SN

Further requirements are as follows:

- If the Cisco Digital Access causes harm to the telephone network, the te
  customer in advance that temporary discontinuance of service may be req
  practical, the telephone company will notify the customer as soon as pos
  advised of the right to file a complaint with the FCC if it is believed to be
- The telephone company may make changes in its facilities, equipment, op affect the operation of the equipment. If this happens, the telephone com in order for necessary modifications to be made to maintain uninterrupte
- If trouble is experienced with the Digital Access unit, please refer to Cisc Warranty for repair and/or warranty information. If the trouble is causing the telephone company may request that the equipment be removed from the solved.
- Connection to Party Line Service is subject to state tariffs. (Contact the s
  public service commission, or corporate commission for information.)
- This equipment is capable of providing users access to interstate providers
  use of access codes. Modifications of this equipment by call aggregators
  violation of the Telephone Operator Consumers Act of 1990 and Part 68 or

### **Industry Canada**

**Notice:** The Industry Canada label identifies certified equipment. This certifies certain telecommunications network protective, operational, and safe the appropriate Terminal Equipment Technical Requirements document(s). The equipment will operate to the user's satisfaction.

Before installing this equipment, users should ensure that it is permissible to the local Telecommunications Company. The equipment must also be installed connection. The customer should be aware that compliance with the above of dation of service in some situations.

Repairs to certified equipment should be coordinated by a representative derepairs or alterations made by the user to this equipment, or equipment malf munications company cause to request the user to disconnect the equipmen Users should ensure for their own protection that the electrical ground conntelephone lines and internal metallic water pipe system, if present, are connmay be particularly important in rural areas.

### **Corporate Headquarters**

Cisco Systems, Inc. 170 West Tasman Drive San Jose, CA 95134-1706 USA http://www.cisco.com

Copyright © 1999, Cisco Systems, Inc. All rights reserved. Cisco, Cisco IOS, Cisco Syst registered trademarks of Cisco Systems, Inc. in the U.S. and certain other countries. All document are the property of their respective owners.

Printed in the USA on recycled paper containing 10% postconsumer waste.

Copyright © 1999, Cisco Systems, Inc. All rights reserved. Cisco, Cisco 1OS, Cisco Syst registered trademarks of Cisco Systems, Inc. in the U.S. and certain other countries. All document are the property of their respective owners.

\$\frac{\partial}{2}\$ Printed in the USA on recycled paper containing 10% postconsumer waste. Corporate Headquarters Cisco Systems, Inc. 170 West Tasman Drive San Jose, CA 95134-1706 USA http://www.cisco.com npt to make such connections themselves, but should contact the appropriate ectrician, as appropriate.

Copyright © 1999, Cisco Systems, Inc. All rights reserved. Cisco 1OS, Cisco Syst registered trademarks of Cisco Systems, Inc. in the U.S. and certain other countries. All document are the property of their respective owners.

... Printed in the USA on recycled paper containing 10% postconsumer waste. Corporate Headquarters Cisco Systems, Inc. 170 West Tasman Drive San Jose, CA 95134-1706 USA http://www.cisco.com